## **Guide för sammanslagning av poster.**

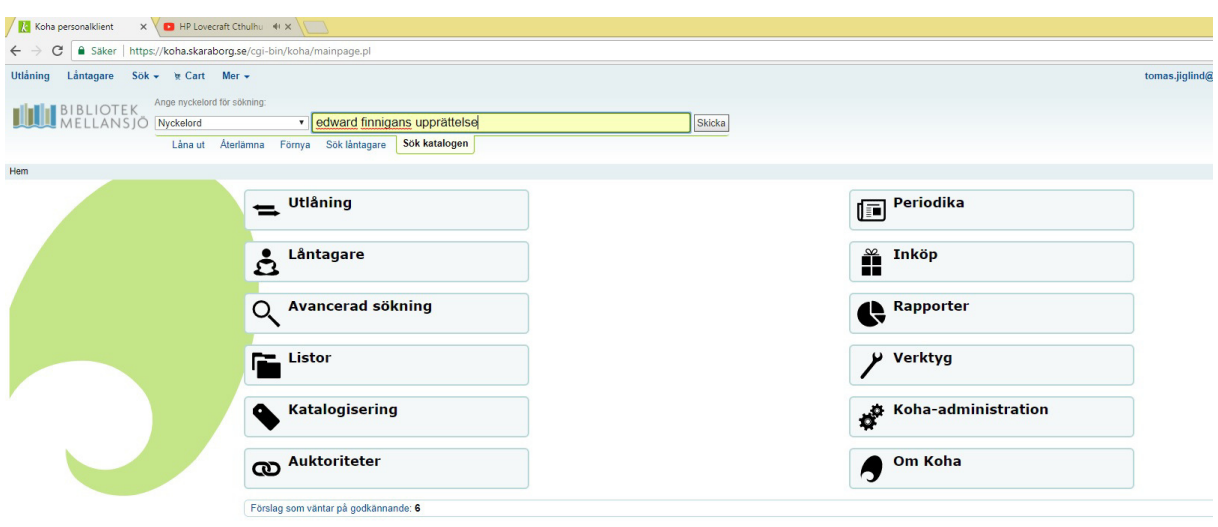

Sök reda på de poster du vill slå samman, eller om du arbetar i katalogen och snubblar över poster som ska slås samman så… (eller använder klas allmänna lista kallad "Dublettposter")

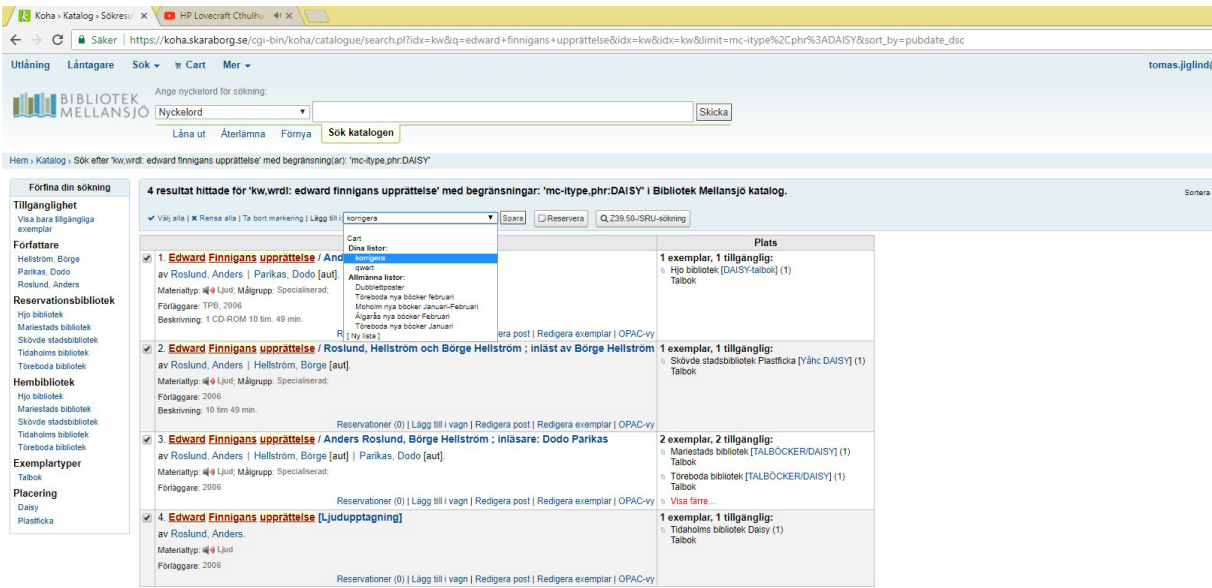

…Kan du lägga till dem i en privat lista.

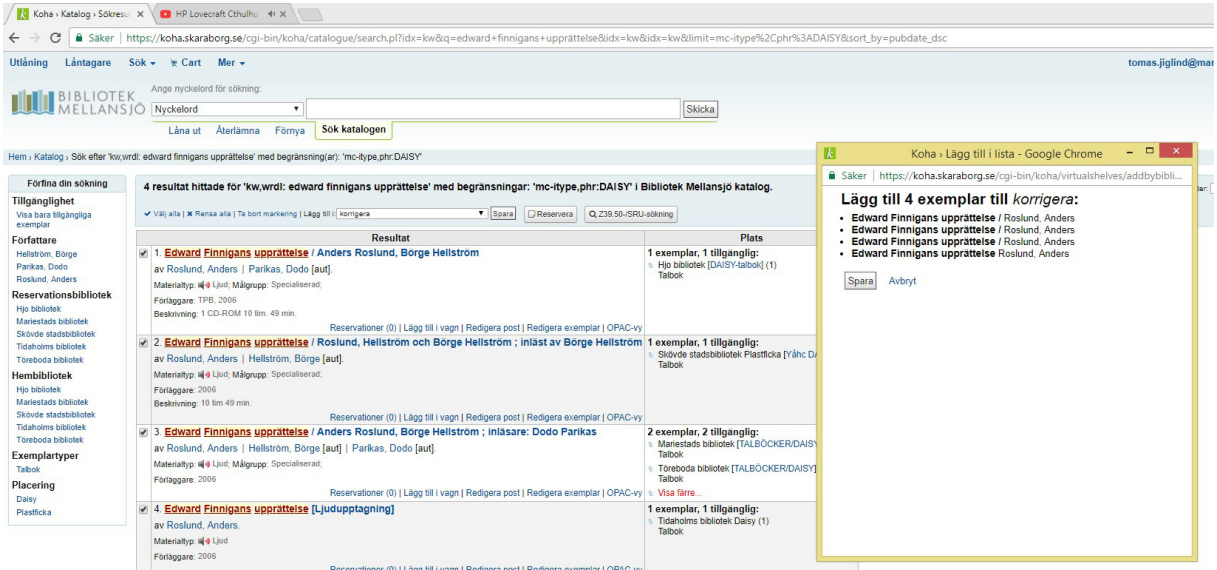

## Spara denna lista...

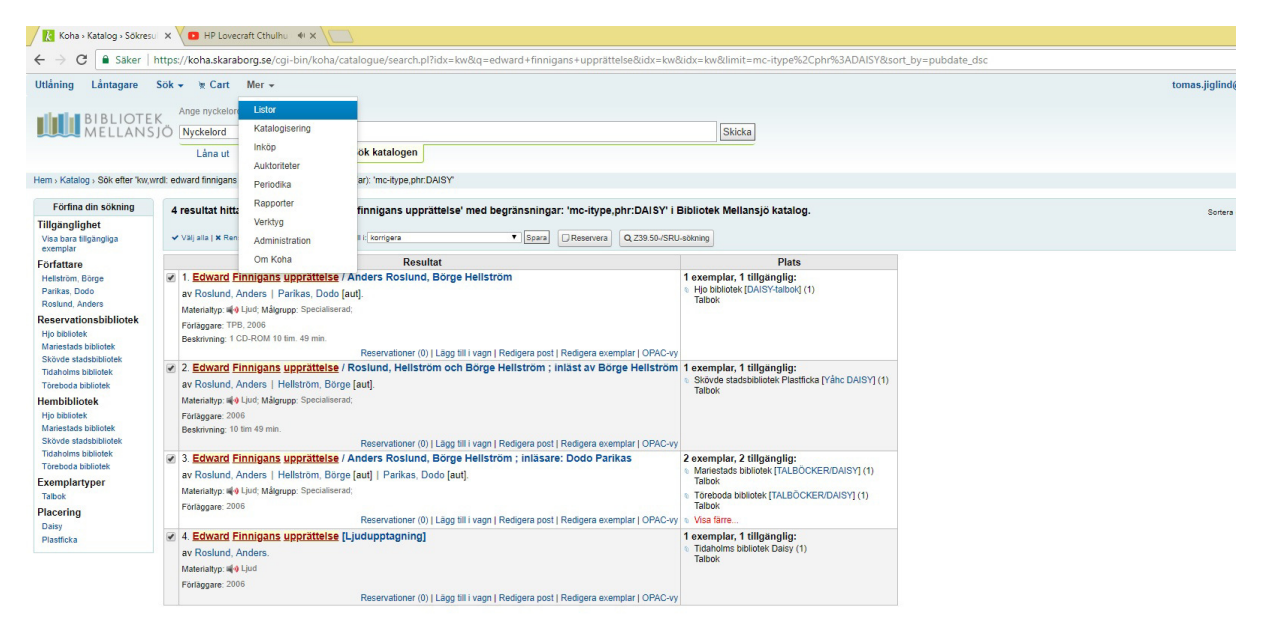

... Och när du har tid kan du hitta listan under "mer" -> "listor".

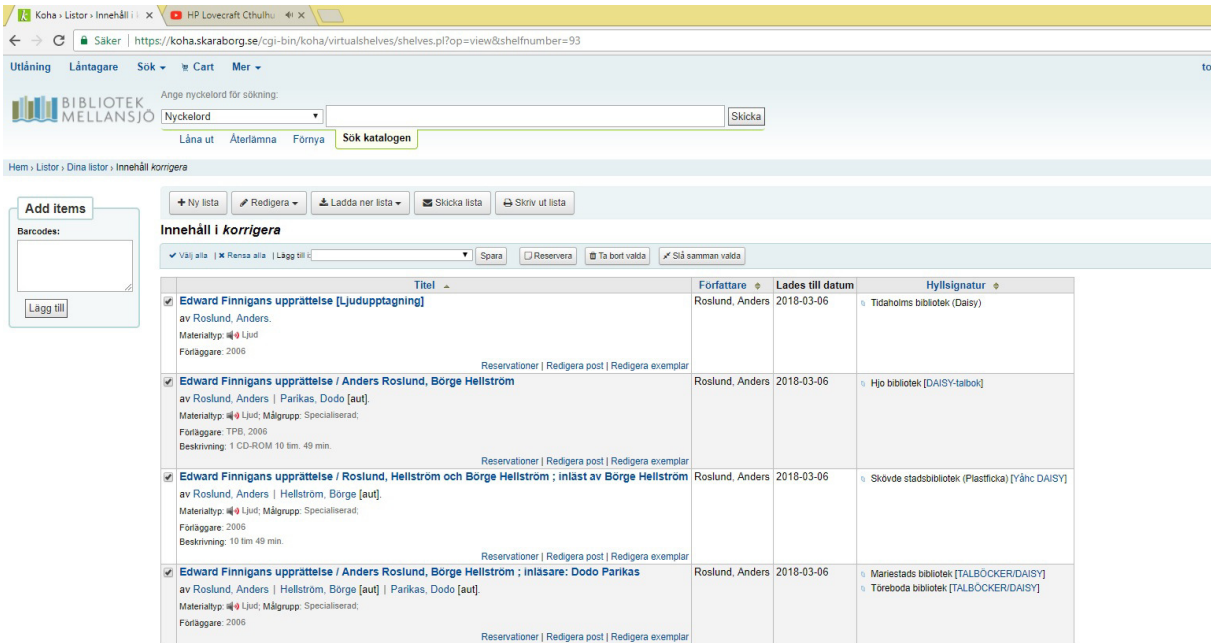

Här ligger nu din lista med fyra talböcker av Edward finnigans upprättelse. Markera de som ska slås samman och välj "slå samman valda".

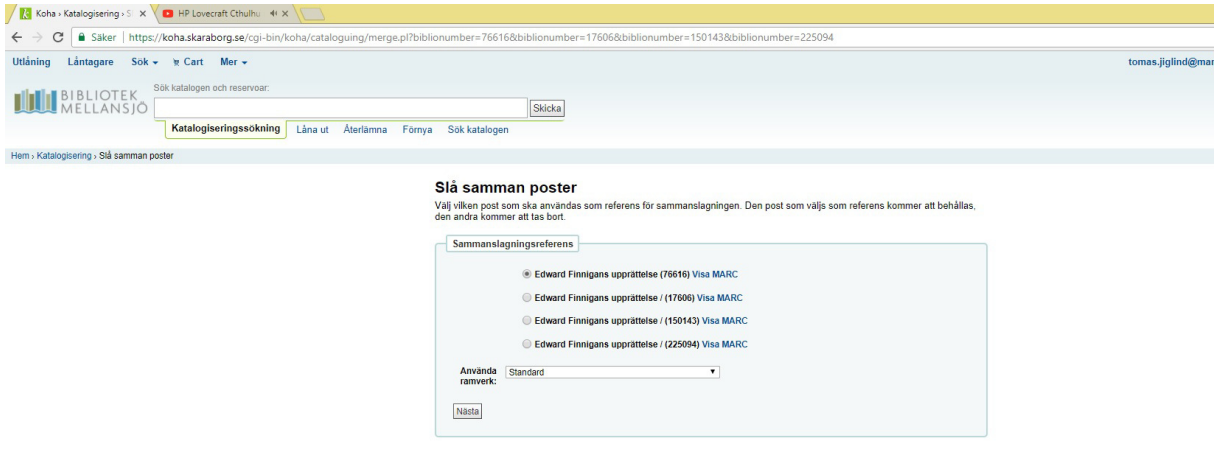

Du får då en förfrågan över vilken av posterna som ska vara referenspost. De andra kommer att tas bort så kika igenom marcposterna efter vilken som ser mest korrekt ut och välj den som referens och klicka nästa.

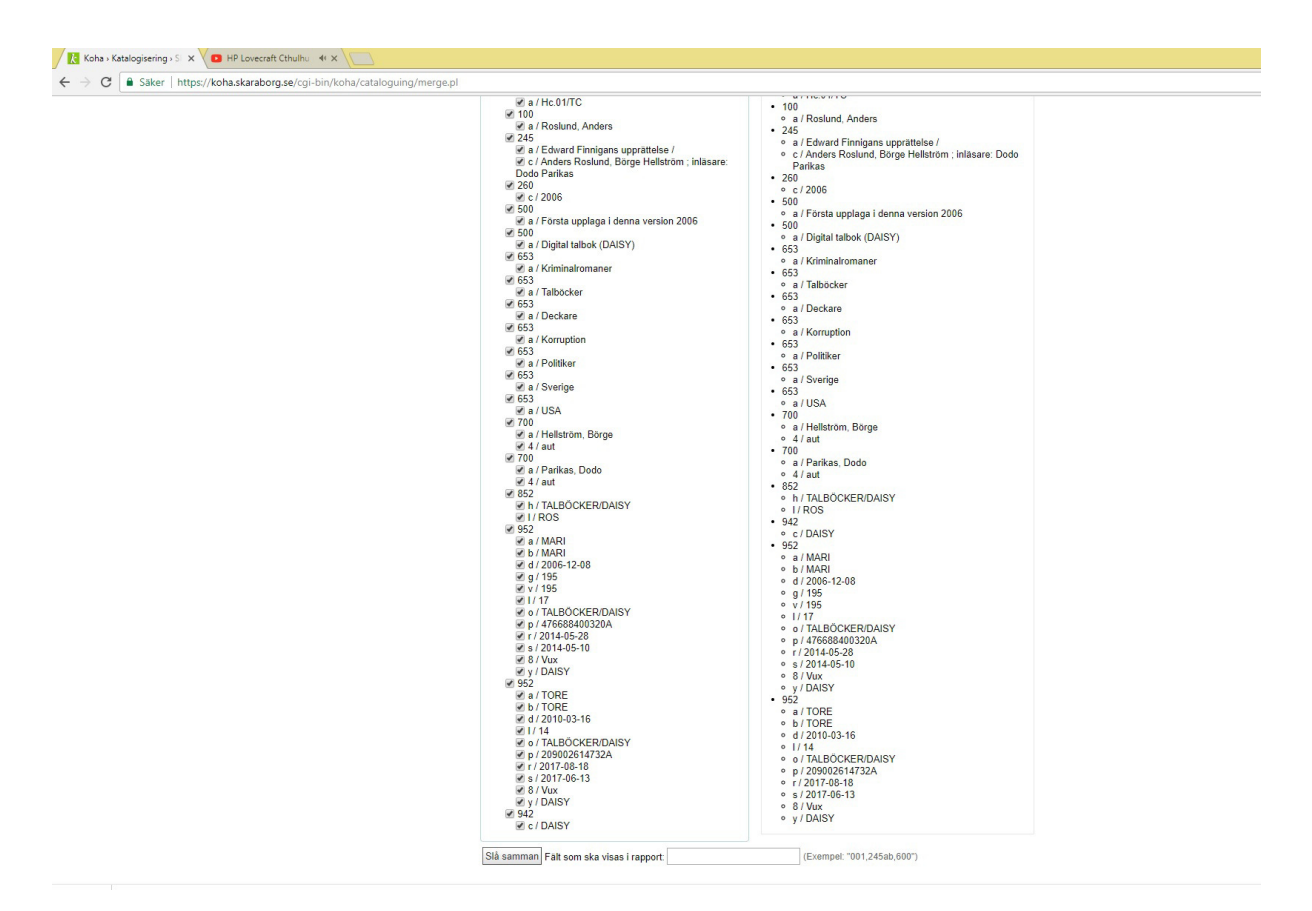

Här får du en bild över målpost och destinationspost med marcfält. Det får inte plats på hela bilden men de andra tre posterna kan man flippa emellan högst upp på sidan. Är det något viktigt fält som är bättre på de andra posterna kan man klicka ur det ur referensposten och i det i den andra posten för att göra en så komplett och korrekt post som möjligt. När man är nöjd trycker man "slå samman" längst ner på sidan.

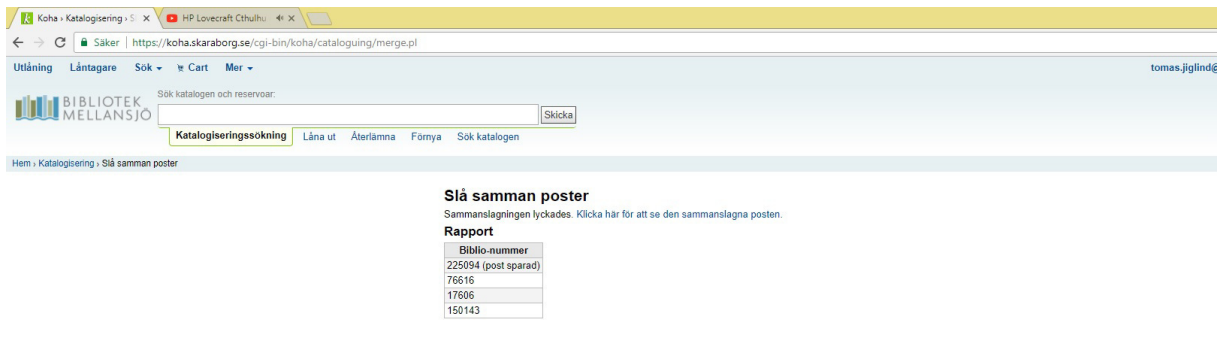

Posterna är sammanslagna och du kan begrunda ditt mästerverk och veta att din insats har gjort skillnad för hela samarbetet Bibliotek Mellansjö.